# **MEASURING WORKPLACE**

Jan MATĚJEK, Master Degree Programme (5) Dept. of Microelectronics, FEEC, BUT E-mail: xmatej15@stud.feec.vutbr.cz

Supervised by: Prof. Radimír Vrba

#### **ABSTRACT**

The aim of this work is a realization of a measuring workplace with orientation on temperature testing. The measuring workplace can be used for measuring of temperature characteristics of integrated circuits and of electronic devices. It can drive the measuring process using computer with corresponding program equipment. This program equipment was created in Delphi development tool for PC AT with Microsoft Windows 98, NT and higher.

### **1 ÚVOD**

Cílem práce je realizace měřicího pracoviště pro teplotní testování. Laboratoř je vybavena teplotní komoru firmy CTS GmbH a digitálními měřicími přístroji Agilent, Tektronix, Metex. Pracoviště je navrženo pro automatizované měření. Mezi základní výhody automatizovaného měření patří především zrychlení a zpřesnění měření, menší náročnost na obsluhu a možnost zpracování velkého objemu dat. K řízení měřicího procesu je počítač s odpovídajícím programovým vybavením.

Vytvořené měřicí pracoviště je umístěno v laboratoři ústavu mikroelektroniky. Bude využito především pro realizaci laboratorních úloh předmětu Digitální obvody a mikroprocesory a při řešení diplomových a bakalářských prací. Je využitelné především pro měření teplotních parametrů integrovaných obvodů a elektronických přístrojů, při měření teplotních charakteristik elektronických součástek.

#### **2 ROZBOR MĚŘICÍHO PROCOVIŠTĚ**

Měřicí pracoviště se skládá z několika částí (obr. 1). Hlavní část tvoří řídicí počítač typu PC, který obsahuje vytvořené programové vybavení. Toto vybavení je navrženo pro operační systémy Microsoft Windows 98, NT a vyšší. Počítač má za úkol řízení, sledování a vyhodnocování celého měřicího procesu. Touto svou činností zajišťuje propojení ostatních částí do jednoho celku. Pro měření teplotních parametrů potřebujeme zařízení, které bude funkci nastavování teploty realizovat. Druhou částí systému je tedy teplotní komora CTS T-40/25, připojená k počítači pomocí sériové sběrnice RS-232. Pomocí ní můžeme měnit teplotu působící na měřený objekt. Třetí část je variabilní a je tvořena měřicími přístroji,

elektronickými obvody a součástkami, které budou záviset na konkrétní zpracovávané úloze. Měřicí přístroje jsou spojeny s řídicím počítačem prostřednictvím sběrnice GPIB (General Purpose Interface Bus). Tato sběrnice byla navržena jako paralelní rozhraní pro připojování měřicích zařízení. Využívá se ke komunikaci mezi přístroji navzájem nebo při komunikaci přístroje s počítačem.

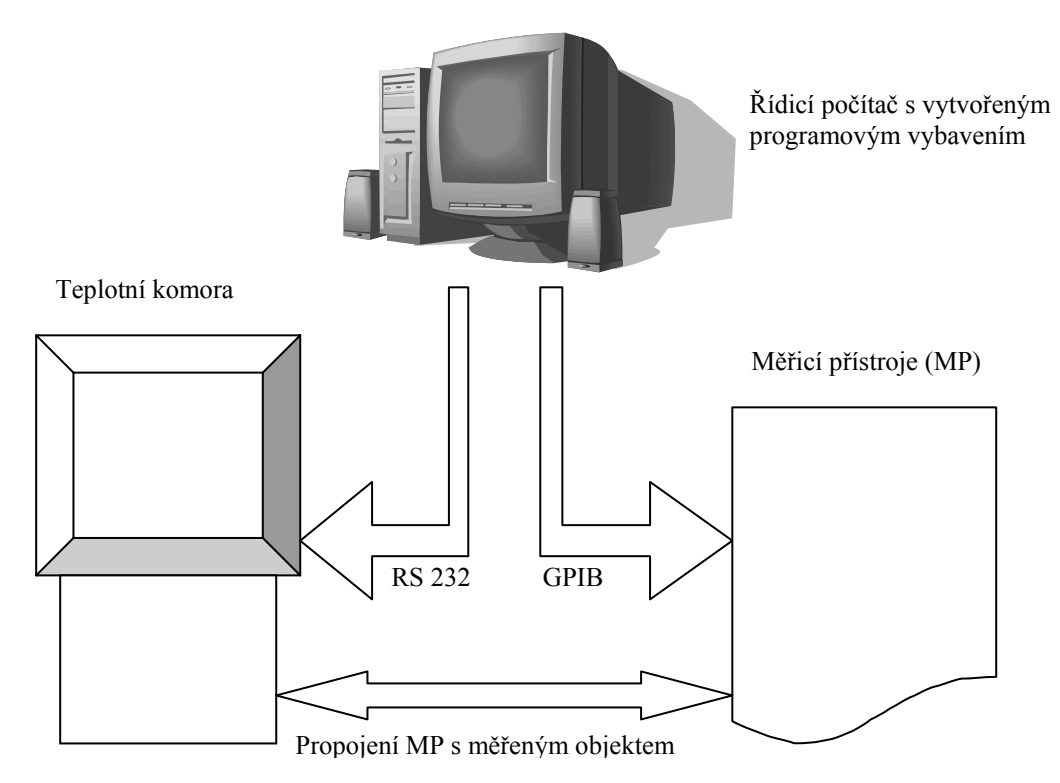

**Obr. 1:** *Blokové zapojení měřicího systému* 

## **2.1 POPIS A FUNKCE PROGRAMOVÉHO VYBAVENÍ**

Jedním z požadavků na program řídicího počítače byl především grafický vzhled a zachování určitého uživatelského standardu. Z tohoto požadavku vycházela i volba vhodného vývojového nástroje typu RAD (Rapid Aplication Development). Nástroje typu RAD se vyznačují jednoduchým návrhem vizuální podoby programu. Návrh probíhá výběrem komponent s již převážně vytvořeným grafickým vzhledem a jejich umisťováním na hlavní okno programu. Existují i specializované programy pro měřicí systémy jako je LabVIEW a další, jejichž použití však vyžaduje podrobnější seznámení uživatele s programem.. Pro tvorbu programového vybavení byl tedy zvolen vývojový nástroj Borland Delphi .

Řízení teplotní komory přes sériovou sběrnici RS-232 je řešeno pomocí komunikačního protokolu definovaného v [1]. Tento protokol přesně definuje nastavení sériové brány a příkazy, pomocí kterých lze provádět základní operace s komorou jako je nastavení teploty, spuštění a zastavení teplotního cyklu, přečtení nastavených parametrů.

Připojení měřicích přístrojů, multimetrů, generátorů signálu, osciloskopů je řešeno pomocí sběrnice GPIB [2]. Počítač proto musí být vybaven tímto rozhraním, které je dostupné

ve formě rozšiřující karty (pro standardy PCI, ISA, SCSI, PCMCIA) nebo periferního zařízení, připojitelné pomocí sběrnice USB, sériového nebo paralelního portu.

Pro splnění požadavku automatizace měření se vstupní teplota nezadává jako jedna hodnota, ale jako časový průběh. V závislosti na něm pak probíhá celý měřící proces. K vytvoření stimulujícího teplotního průběhu lze použít dvě metody. První využívá číselné zadávání hodnot a jejich zobrazení ve formě tabulky. U druhé metody se jednotlivé hodnoty vkládají a upravují pomocí grafického prostředí. Teplotní průběh se vytváří pomocí navazujících kroků. Každý krok je definován délkou trvání a požadovanou teplotou, které má být na konci kroku dosaženo. Pokud je délka trvání kroku nastavena na nulu, aktivuje se funkce "čekání na teplotu". Jinými slovy, krok bude trvat tak dlouho dokud teplotní komora nenastaví požadovanou teplotu. Jednotlivé metody zadávání mají své výhody i nevýhody a navzájem se doplňují. Grafická metoda je rychlejší, ale méně přesná. Naopak zadání pomocí tabulky je přesné, ale časově náročnější.

O průběh měřicího procesu se stará hlavní modul programu. Jeho aktivováním je spuštěn cyklus, který podle zadané časové závislosti v pravidelných intervalech vypočítává a nastavuje požadovanou teplotu v komoře. Průběh procesu lze ovlivňovat i za běhu hlavního cyklu. Stav komory a skutečná teplota v ní je vyhodnocována. Současně se provádí měření na objektu v komoře. V jednom vzorku je tedy zaznamenán údaj o čase a teplotě. Tato data jsou následně uložena pro pozdější zpracování a vyhodnocení. Uložená data je možné zobrazit jako časový průběh teploty v grafické nebo textové podobě. Umožněn je také tisk takto získaných průběhů.

Mezi další funkce programu patří také spolupráce s jinými aplikacemi, které mají možnost přímého ovládání teplotní komory pomocí technologie DDE (Dynamic Data Exchange). Jedná se komunikaci typu klient-server (často označovanou jako "DDE konverzace" nebo "DDE rozhovor"), kde aplikace plní funkci serveru.

Jak vizuální podobu, tak funkční chování programu lze do určité míry měnit podle potřeb uživatele pomocí voleb konfiguračního okna.

### **3 ZÁVĚR**

Při vývoji programového vybavení byl kladen důraz jak na funkční stánku, tak také na přehledné a intuitivní ovládání, aby běžný uživatel počítače v prostřední Windows neměl s tímto programem problémy a mohl se plně věnovat měřené úloze. Program je schopen automatického řízení teplotní komory, na základě předem definovaných činností. Umožňuje dva způsoby zadání vstupního teplotního profilu. Dále umožňuje grafický tisk jak vstupních tak naměřených výstupních veličin. Podporuje rovněž ukládání dat pro možnost dalšího zpracování.

#### **LITERATURA**

- [1] CTS GmbH, Germany: Instruction for the operation of the CTS terminal. Dokument dostupný na URL http://www.cts-umweltsimulation.de/english/down\_f.html (únor 2004).
- [2] Hewlett-Packard Company: Using the HP-IB Interface with Microsoft Windows, Hewlett-Packard, USA 1991.
- [3] Cantu, M.: Delphi 4 Podrobný průvodce programátora. Praha, Grada Publishing 1999.